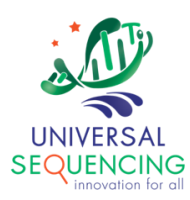

# **TELL-Seq™ Data Analysis Software User Guide for Tell-Link**

For Research Use Only. Not for use in diagnostic procedures.

Document # 100025 Version 1.1

August 2022

## **Table of Contents**

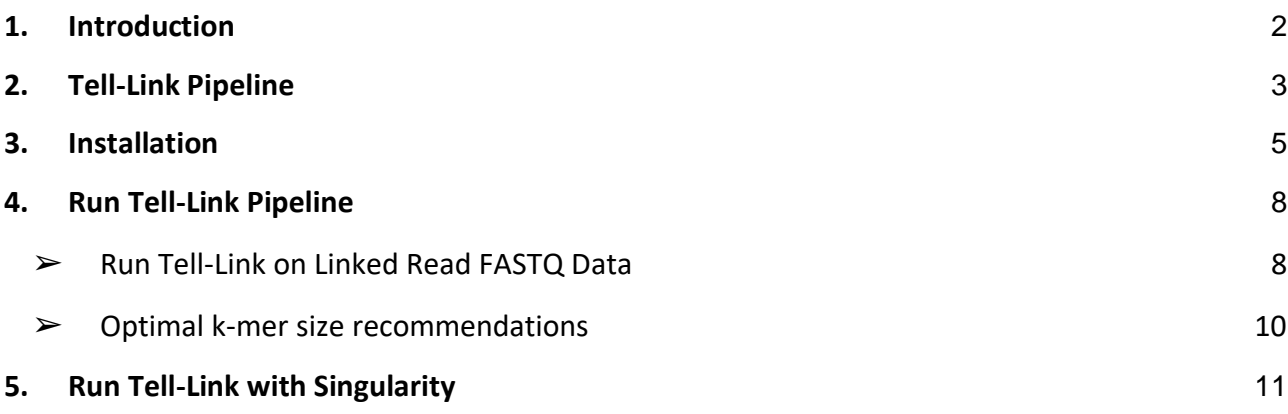

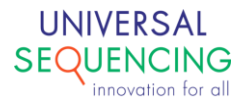

## <span id="page-2-0"></span>**1. Introduction**

This document describes instructions on how to use TELL-Seq Data Analysis software "Tellysis" accompanied with the TELL-Seq WGS Library Prep Kit.

The TELL-Seq WGS library prep kit uses an innovative Transposase Enzyme Linked Long-read Sequencing (TELL-Seq<sup>™</sup>) technology to prepare a paired-end library to generate barcoded linked reads from an Illumina sequencing system. Linked reads can then be processed and analyzed by Tellysis for genome wide variant calling, haplotype phasing, structural variation detection, metagenomic studies, *de novo* sequencing assembly, etc.

Tellysis software comes in the form of three main pipelines:

● **Tell-Read** 

a set of pipeline processes that takes as input the sequencing output from an NGS sequencing instrument and generates linked-read FASTQ data, as well as QC reports.

● **Tell-Sort**

a set of pipeline processes that takes as input the linked-read data from Tell-Read result and performs variant calling, phasing and SV.

● **Tell-Link**

*de novo* assembly pipeline processes that build barcode-aware assembly graph, assembles contigs and performs scaffolding.

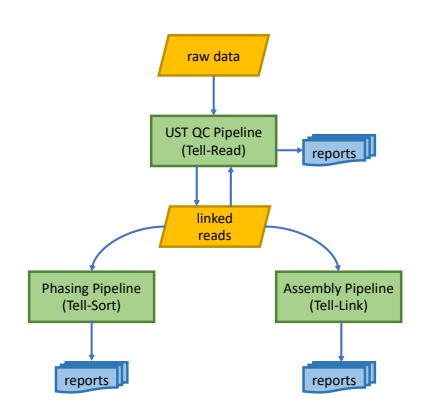

Tell-Seq Data Analysis Pipelines

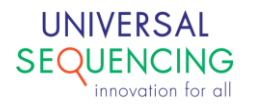

## <span id="page-3-0"></span>**2. Tell-Link Pipeline**

 $\hat{\mathbf{v}}$ 

Tell-Link pipeline processing steps can be summarized in the following diagram.

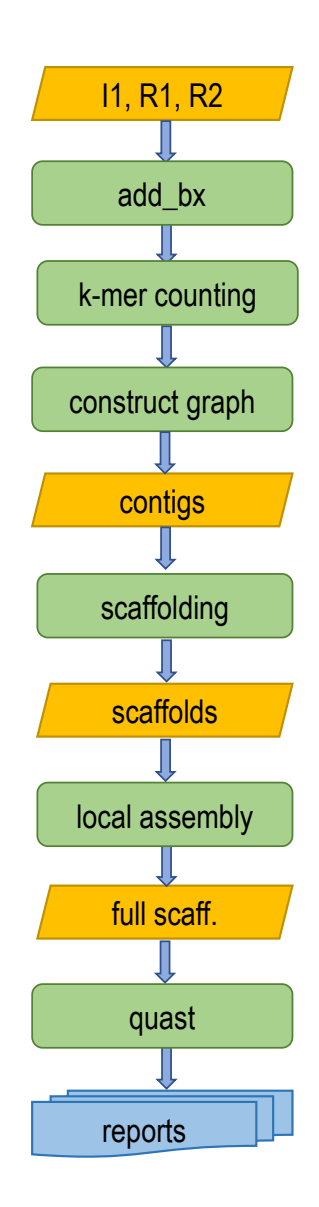

The following is a brief description of major components in the pipeline.

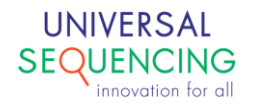

#### **Add Barcode**

Barcode sequences are first added to the comment section of the read name of the FASTQ files for their associated read pairs.

#### **K-mer Counting**

We use kmer-counting function of KMC library to read fastq reads into memory and obtain the kmer sequence and its frequency.

#### **Construct Graph**

For each k+1 mer, we extract one kmer prefix and one kmer suffix to create two nodes in the de Bruijn graph. We then add this k+1 mer as the edge between these two nodes to the graph. We simplify the assembly graph iteratively by performing these procedures: tip removal, chimeric edges removal, bubble and loop removal and bulges removal. We stop the iteration when there is no more simplifying operation that can be executed.

#### **Scaffolding**

We use both read pair information, which is useful in connecting contigs disjoint by small gaps, and barcode sharing information, which is helpful in connecting contigs disjointed by large gaps, to construct scaffolds.

#### **Local Assembly**

For two contigs that are predicted to be consecutive on the genome, finding the path between them on the assembly graph is not straightforward. This region usually comprises similar k-mer compositions from many copies of a repetitive sequence in the genome. Rather than ignoring it and filling ambiguous characters between the two consecutive contigs, we attempt to de novo assemble the repeat region between them locally using linked-read information. We use a local k-mer to build the de Bruijn graphs in local (gap) regions.

#### **Quast**

After the final scaffolds are done, we use Quast to evaluate assembly performance.

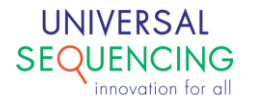

## <span id="page-5-0"></span>**3. Installation**

The Tellysis pipelines are delivered as Docker images for consistent installations and executions to minimize any potential issues arising from user environment. As such, a Docker running environment is required. For Docker engine installation instructions, user is referred to the Docker web sit[e https://docs.docker.com/install/.](https://docs.docker.com/install/)

If a Docker running environment is not already available on the system, it will need to be installed. Docker is available in two editions: Community Edition (CE) and Enterprise Edition (EE). The following is an example for getting and installing Docker CE for Ubuntu/Debian systems. If a Docker running environment is already available on the system, these steps can be skipped and only the Tell-Read docker image would need to be installed.

#### **Step 1: Update Software Repositories**

As usual, it's a good idea to update the local database of software to make sure you've got access to the latest revisions.

Therefore, open a terminal window and type:

sudo apt-get update

Allow the operation to complete.

#### **Step 2: Uninstall Old Versions of Docker**

Next, it's recommended to uninstall any old Docker software before proceeding.

Use the command:

sudo apt-get remove docker docker-engine docker.io

#### **Step 3: Install Docker**

To install Docker on Ubuntu, in the terminal window enter the command:

sudo apt install docker.io

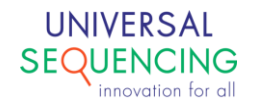

#### **Step 4: Start and Automate Docker**

The Docker service needs to be setup to run at startup. To do this, type in each command followed by enter:

```
sudo systemctl start docker
sudo systemctl enable docker
```
#### **Step 5: Running Docker as a non-root user**

If you don't want to preface the docker command with sudo, create a Unix group called docker and add users to it:

sudo groupadd docker sudo usermod -aG docker \$USER

#### **Step6: Log out and log back in**

After logging back in, run Docker as a non-root user.

After the installation of Docker or if you already have a Docker environment, follow the steps below to install the Tell-Link docker image.

- 1. Download the Tell-Link docker image package tellink.tar.gz.
- 2. Unzip tellink.tar.gz, and this will create a directory called tellink-release which contains the docker image of the pipeline called docker-tellink and a Unix shell script called run tellink.sh.

**\$** tar xzvf tellink.tar.gz

#### 3. Load the docker image

```
$ docker load -i tellink-release
```
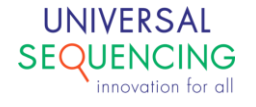

4. Check image docker-tellink is loaded

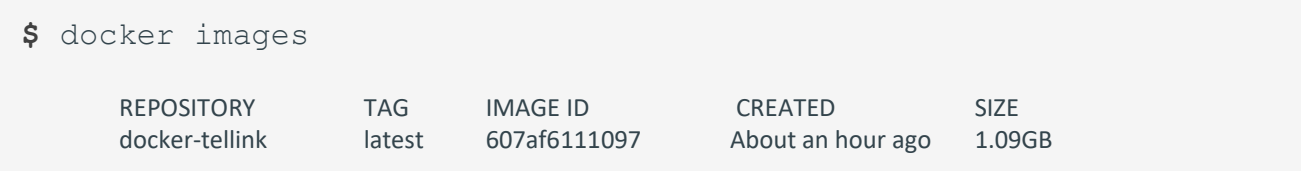

#### 5. (Optional) To remove the image docker-tellinkt to upgrade to a newer version

**\$** docker image rm -f 607af6111097

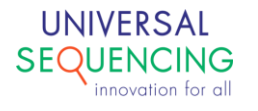

## <span id="page-8-0"></span>**4. Run Tell-Link Pipeline**

The Tell-Link pipeline takes as input from processed FASTQ data resulted from the Tell-Read pipeline (See *TELL-Seq Data Analysis Software User Guide for Tell-Read*).

The Tell-Link pipeline is delivered as a docker image. The Tell-Link package provides wrapper scripts to run the pipeline so users can avoid the docker details.

## <span id="page-8-1"></span>➢ Run Tell-Link on Linked Read FASTQ Data

The wrapper script to run Tellink is run tellink.sh. The command line looks like following,

```
$ run_tellink.sh \
     -r1 /path/to/R1/data \
      -r2 /path/to/R2/data \
      -i1 /path/to/I1/data \
      -r <genome reference file in fasta> \
     <-d metagenomics> \
     -o <path/to/output> \
     -k <k-mer size selected to build assembly graph> \
     -lc <local k-mer size selected to build assembly graph> \
      -p <prefix name>
```
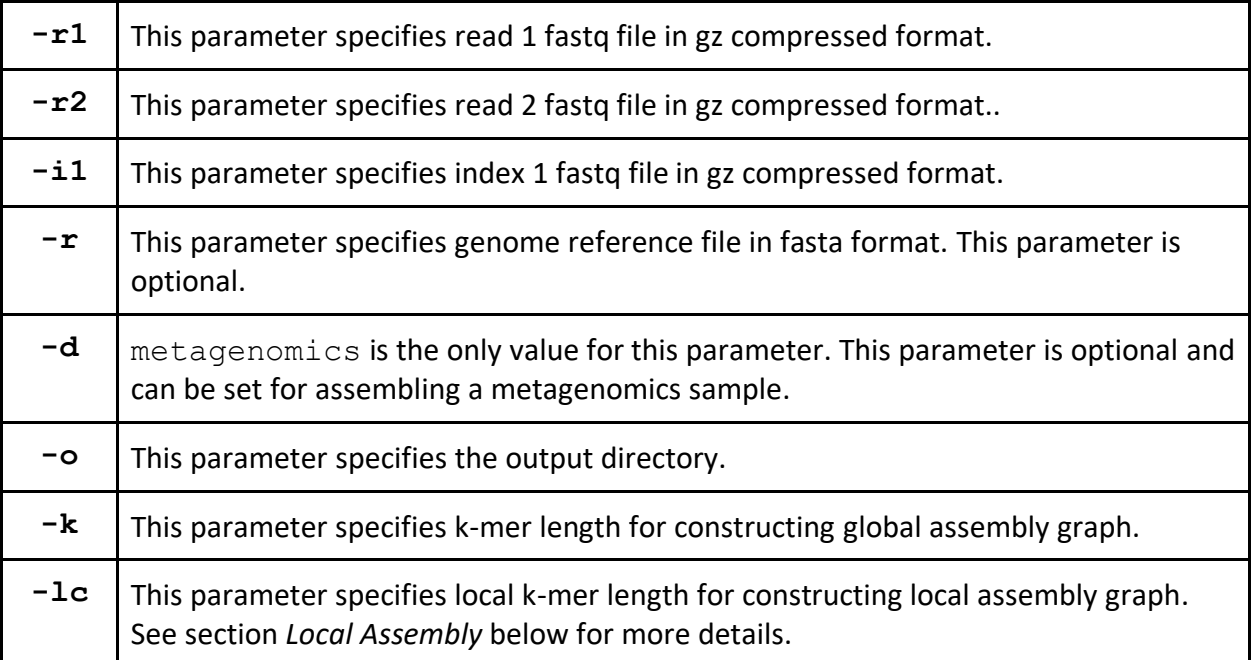

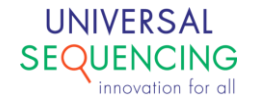

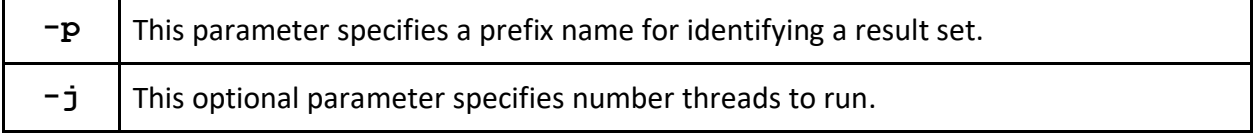

#### An example is shown below,

```
$ run_tellink.sh \
 -r1 runTest/Full/runTest R1 A501.fastq.gz.corrected.fastq.err barcode removed.fastq.gz \
 -r2 runTest/Full/runTest_R2_A501.fastq.gz.corrected.fastq.err_barcode_removed.fastq.gz \
-i1 runTest/Full/runTest I1 A501.fastq.gz.corrected.fastq.err barcode removed.fastq.gz \
 -r /data/genome/DH10b/ecoli_dh10b.fasta \
  -o runTestResult \
 -k 45 \
 -1c 31 \
  -p 501 \
  -j 30
```
The output directory runTestResult will be created and assembly results will be stored in the directory.

```
$ ls -al runTestResult/
drwxrwxr-x 5 ubuntu ubuntu 6144 Jun 19 15:15 ./
drwxr-xr-x 83 ubuntu ubuntu 14336 Jun 19 15:15 ../
drwxrwxr-x 3 ubuntu ubuntu 6144 Jun 19 15:18 501/
drwxrwxr-x 14 ubuntu ubuntu 6144 Jun 19 15:15 .snakemake/
```
The directory view for the resulted assembly graph, contigs and scaffolds are stored in directory 501.

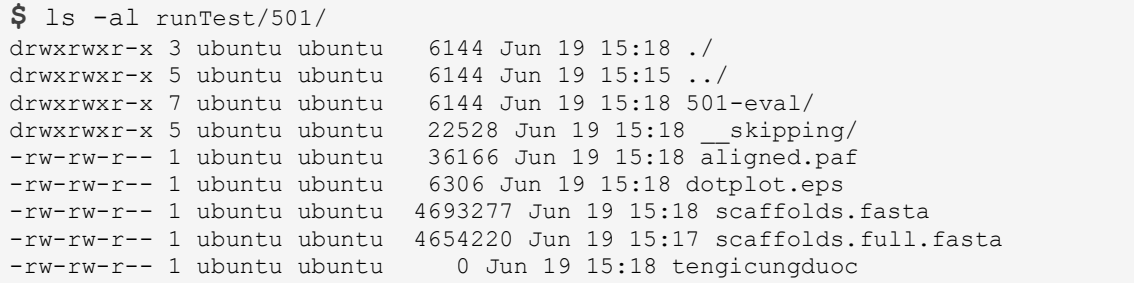

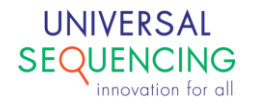

The QUAST reports for assembly performance is stored in the evaluation directory under the label 501-eval.

```
$ ls -al runTest/501/501-eval/
drwxrwxr-x 7 ubuntu ubuntu 6144 Jun 19 15:18 ./
drwxrwxr-x 3 ubuntu ubuntu 6144 Jun 19 15:18 ../
drwxrwxr-x 2 ubuntu ubuntu 6144 Jun 19 15:18 aligned_stats/
drwxrwxr-x 2 ubuntu ubuntu 6144 Jun 19 15:18 basic_stats/
drwxrwxr-x 3 ubuntu ubuntu 6144 Jun 19 15:18 contigs_reports/
drwxrwxr-x 2 ubuntu ubuntu 6144 Jun 19 15:18 genome stats/
-rw-rw-r-- 1 ubuntu ubuntu 53735 Jun 19 15:18 icarus.html
drwxrwxr-x 2 ubuntu ubuntu 6144 Jun 19 15:18 icarus viewers/
-rw-rw-r--1 ubuntu ubuntu 4934 Jun 19 15:18 quast.log
-rw-rw-r-- 1 ubuntu ubuntu 376398 Jun 19 15:18 report.html
-rw-rw-r-- 1 ubuntu ubuntu 39481 Jun 19 15:18 report.pdf
-rw-rw-r-- 1 ubuntu ubuntu 2111 Jun 19 15:18 report.tex
-rw-rw-r-- 1 ubuntu ubuntu 1071 Jun 19 15:18 report.tsv
-rw-rw-r-- 1 ubuntu ubuntu 2200 Jun 19 15:18 report.txt
-rw-rw-r-- 1 ubuntu ubuntu 1720 Jun 19 15:18 transposed_report.tex
-rw-rw-r-- 1 ubuntu ubuntu 1071 Jun 19 15:18 transposed_report.tsv
-rw-rw-r-- 1 ubuntu ubuntu 1918 Jun 19 15:18 transposed_report.txt
```
### <span id="page-10-0"></span> $\triangleright$  Optimal k-mer size recommendations

Tell-Link uses barcode-aware reads to construct assembly graph, compute contigs and build scaffold. The choice of k-mer size is essential for an assembly graph and can affect assembly result.

Genome repeats can cause great difficulty for *de novo* assembly processes. They tangle the assembly graph and shorten contigs. Tell-Link first utilizes barcode information to resolve complex structures in the assembly graph at the global level. It then uses an additional local assembly process to simplify the assembly graph by collecting a set of reads that shared the same barcodes between two edges and reconstructing local assembly from that set. The local assembly graph is simpler than the global assembly graph and therefore, easier to be untangled using read-pair information.

Tell-Link pipeline gives users options to specify k-mer sizes for both global assembly graph and local assembly graph for achieving optimal assembly result. Usually for each sequencing dataset, one tests with different combinations of k-mer sizes to arrive at the best assembly.

In general, we recommend following combinations of k-mer sizes for different library read lengths.

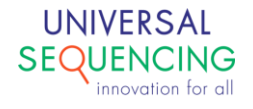

- For read length < 100bp, the global k-mer size range: 35-55, with local k-mer size: 23-31
- For read length between 100bp and 130bp, the global k-mer size range: 55-85, with local kmer size 35-45
- For read length ~150bp, the global k-mer size range: 99-115, with local k-mer size: 69-79.

In the latest Tell-Link pipeline, Tell-Link executes local assembly process by applying an optimal kmer for each individual gap instead of same k-mer size for all gaps. The selected local k-mer size by user now becomes the seed k-mer. Tell-Link pipeline searches and applies optimal local k-mer size around seeded k-mer size to try to fill the gaps in an iterative manner.

Tell-Link uses following formula to select a k-mer size for each iteration,

 $k_{n+1} = k_n + (-1)^n 4n, \quad n = 0, ..., 6$ 

For example, when user set , the pipeline will use following k-mer sizes, 45, 41, 49, 37, 53, 33, 57, for up to 7 iterations of local assemblies for yet unfilled gaps. The iteration can stop before all 7 rounds are complete when pipeline determines no further improvement can be achieved.

## <span id="page-11-0"></span>**5. Run Tell-Link with Singularity**

This chapter outlines steps to run Tell-Link pipeline using Singularity. If you need to learn more about Singularity container, please check out resources, such as, [Singularity Tutorial](https://singularity-tutorial.github.io/) on GitHub, [Singularity](https://hpc.nih.gov/apps/singularity.html)  [at the NIH HPC.](https://hpc.nih.gov/apps/singularity.html)

1) Download and install Singularity

Follow the *installation steps* in the GitHub tutorial to install Singularity.

#### 2) Runing Tell-Read with Singularity

The Tell-Link package includes a singularity image for Tell-Link as well as a wrapper script to run the pipeline in Singularity. The script is, run tellink sing.sh. It takes exactly the same command line options as its docker counterpart. For detailed descriptions of how to run pipeline with different types of input dataset, please refer to Chapter 4.

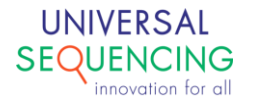

This document is proprietary to Universal Sequencing Technology Corporation and is intended solely for the use of its customers in connection with the use of the products described herein and for no other purposes.

The instructions in this document must be followed precisely by properly trained personnel to ensure the proper and safe use of the TELL-Seq kit.

UNIVERSAL SEQUENCING TECHNOLOGY CORPORATION DOES NOT ASSUME ANY LIABILITY OCCURING AFTER INCORRECT USE OF THE TELL-SEQ KIT.

©2021 Universal Sequencing Technology Corporation. All rights reserved.

TELL-Seq is a trademark of Universal Sequencing Technology Corporation. All other names, logos and other trademarks are the property of their respective owners.

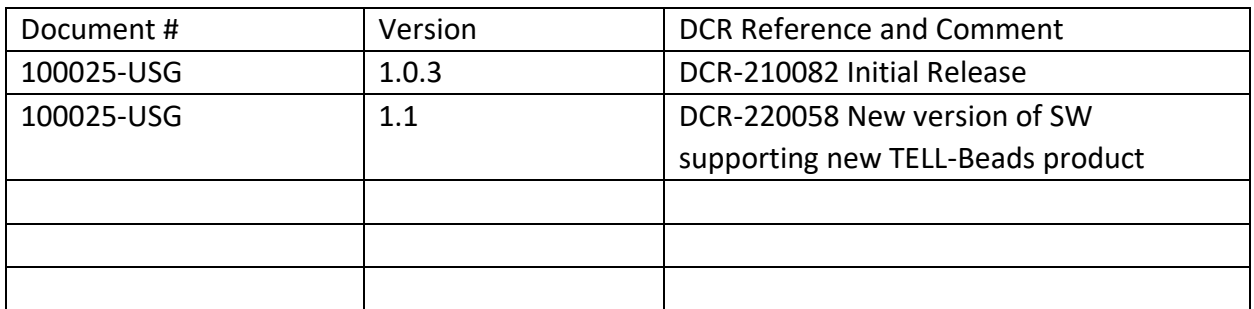

#### **Revision History**

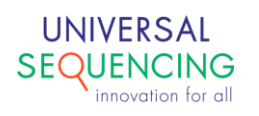